# Skills Express - 3D games environment

The 3D games environment is split into different scenes. You will start off in the **Skills Central** train station which looks like this.

To move around you should use the **arrow keys**. Clicking the left mouse button and dragging makes you look around. This becomes easier with practise.

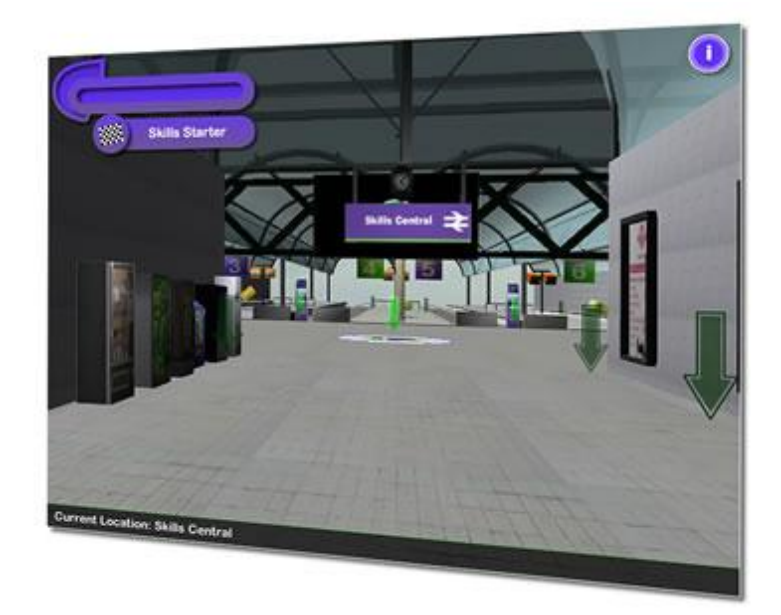

#### **Moving around - Interactive map**

To activate the map feature you should click on the **'i' icon** at the top right. It allows you to find out about each of the scenes by giving a preview.

You can then visit any of the scenes directly by clicking on the visit now button.

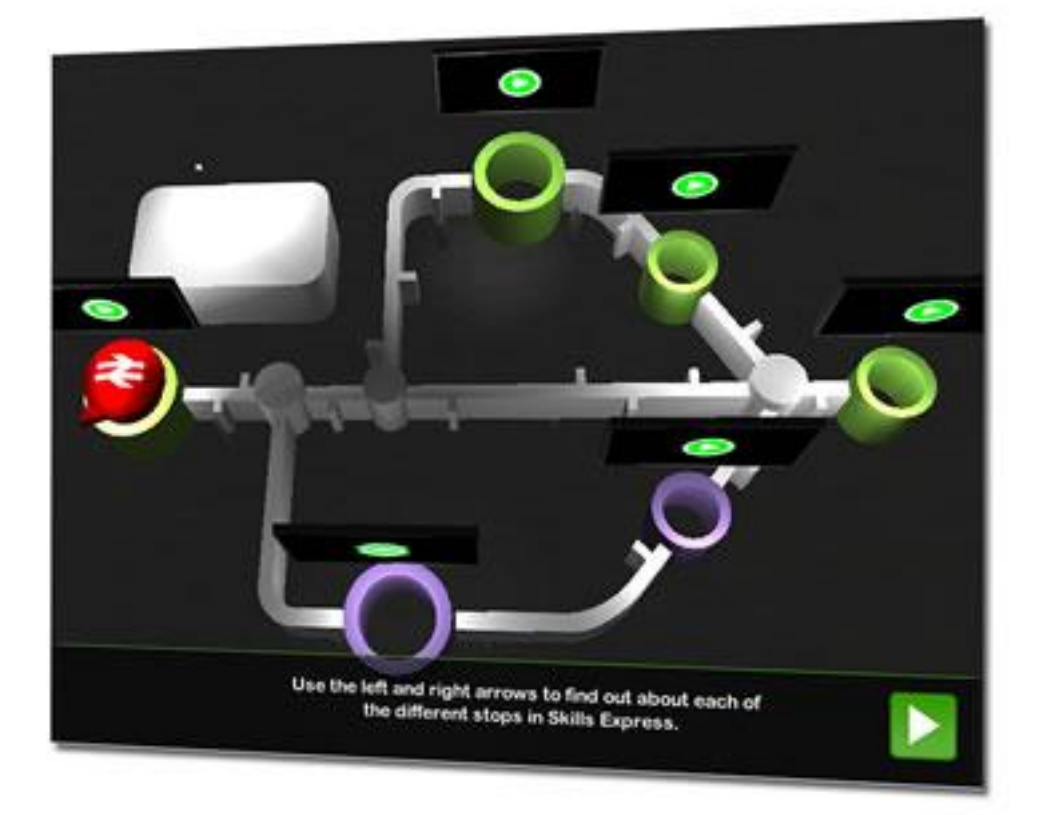

## **Skills pickups**

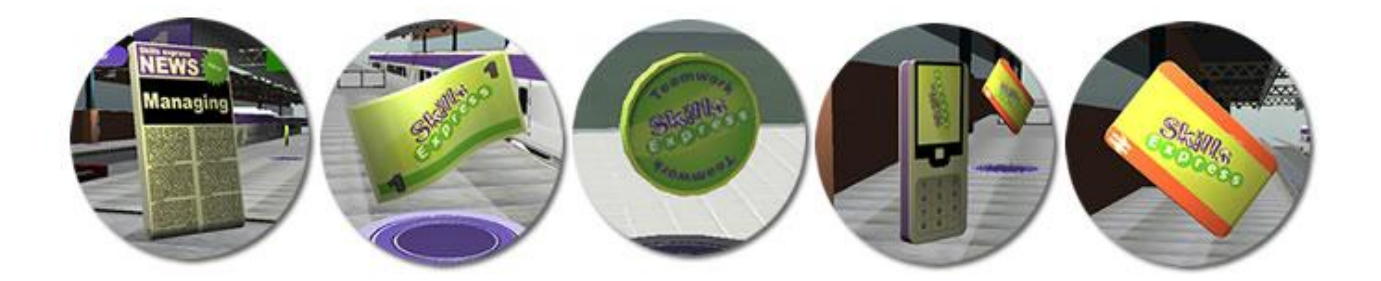

As you wander around you can find various 'Skills Pickups' placed around. These come under the categories: **Managing, Creativity, Teamwork, Communication, and Flexibility.** Collecting each of these allows you to move up from the level of Skills starter to eventually Skills superstar which you can see at the top left of the screen.

#### **Things to do – Types of common objects**

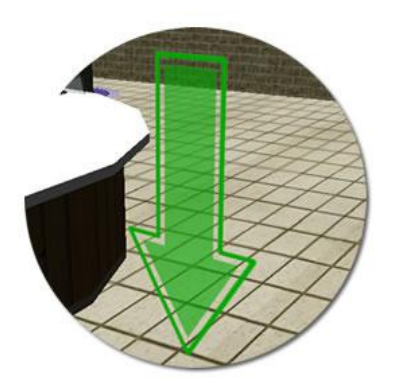

The green arrows are important. Whenever you see one of these you should walk up to it. When you collide you will be given instructions on what to do next.

#### **Types of objects: Video screens**

Streaming video clips are played on the large screens that are dotted around.

You will be prompted with a button to begin playing.

*(These should start pretty quickly on a broadband internet connection but please be patient on a slower connection)*

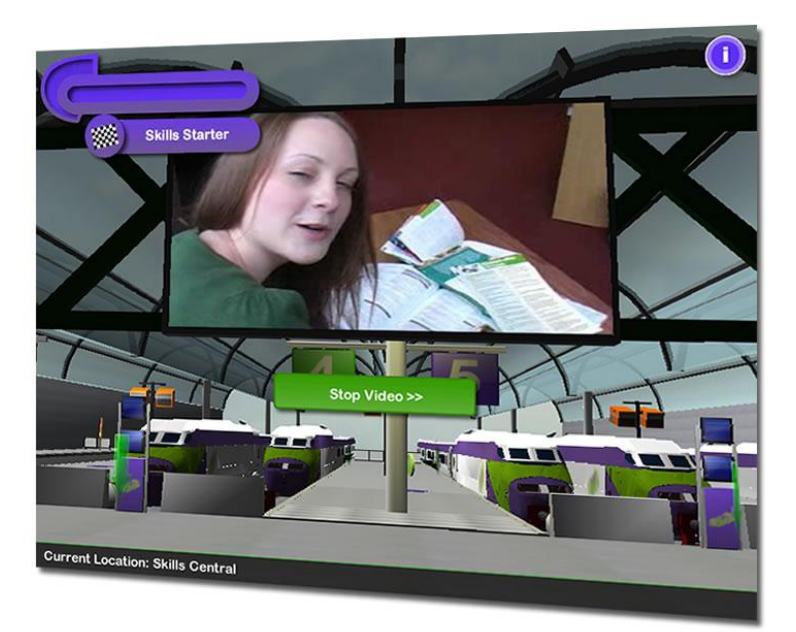

## **Types of objects: Information points**

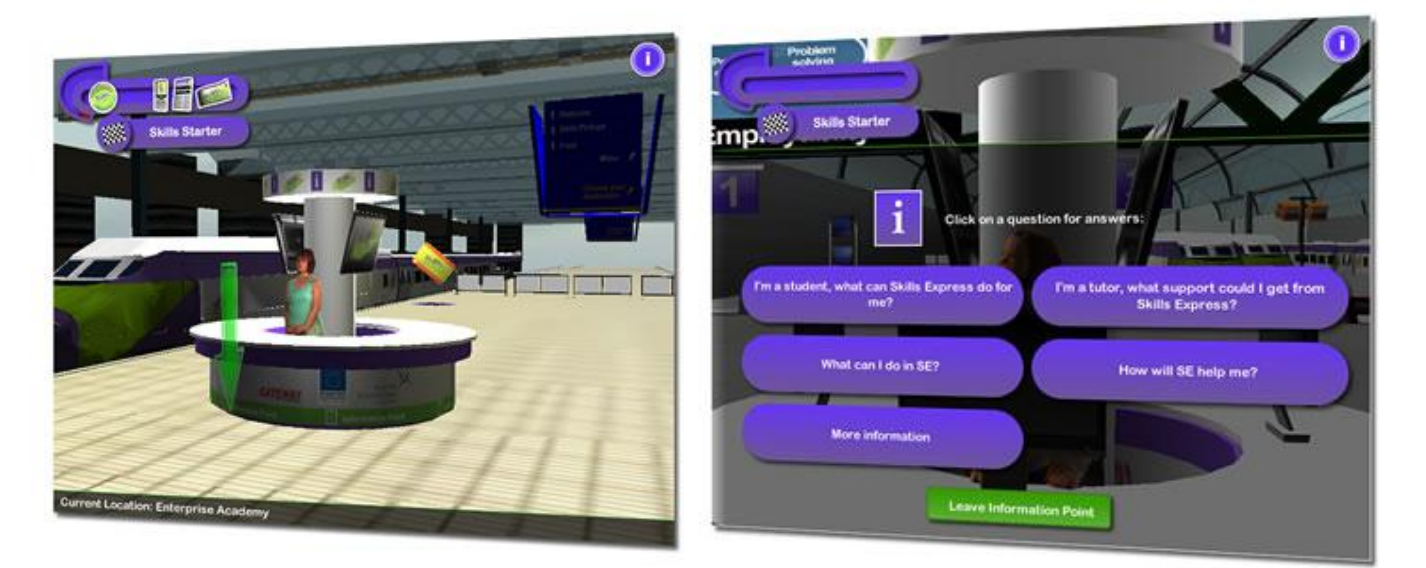

Information points cover common questions and try to answer these. You will find one in Skills Central, Enterprise Academy and the E2 Employability Arena.

# **Types of objects: Vending machines**

There are quite a few vending machines dotted around the various locations. If you find a green arrow then you can get additional hints, tips and advice to help you on your way.

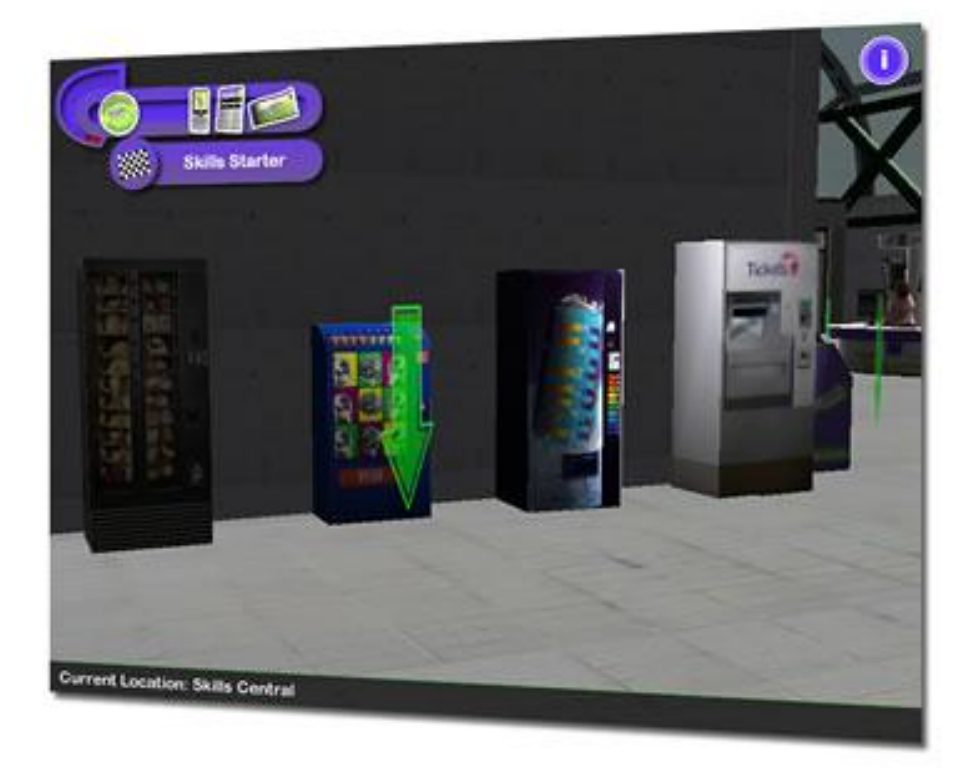

# **Types of objects: Magazine stands**

Each of these will give you access to a different information sheet.

*(This is downloadable as a pdf and will require acrobat reader to be installed on your PC.)*

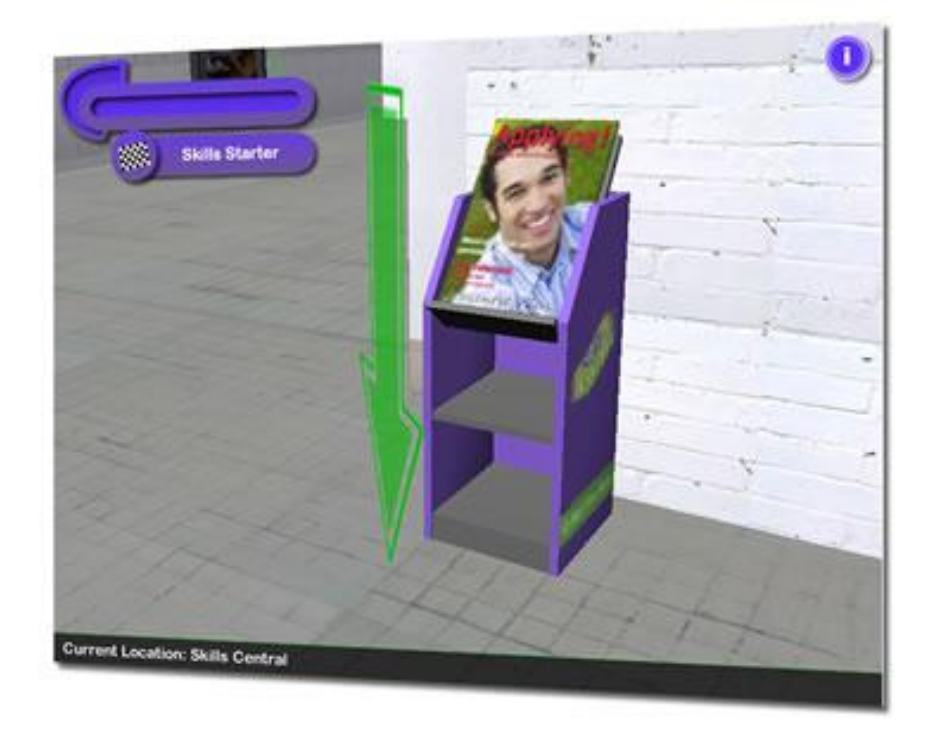

# **Type of objects: Audio player**

You can listen to audio clips that will give you advice. These will play while you wander around. This is found in Skills Central.

*(Similar to video clips this is streaming over the internet and you may have to be patient on a slower network)*

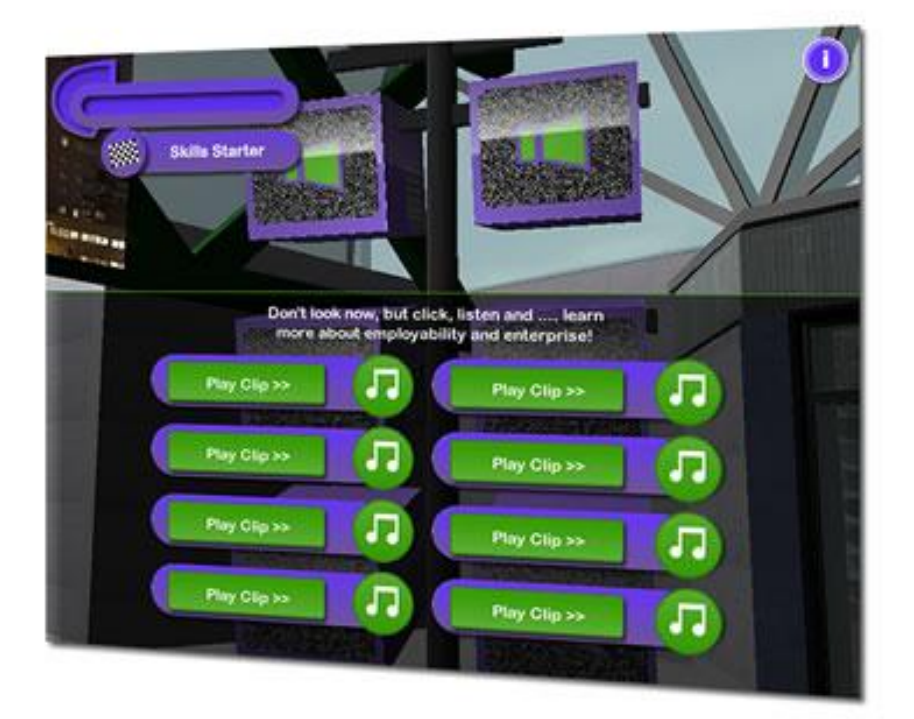

#### **Interactive Games**

In addition to Skills Central, Enterprise Academy and Employability Arena there are 3 more games based options: **Who wants to be an Entrepreneur, The Perfect Employee and Skills Karting**.

#### **Interactive Games: Who wants to be an entrepreneur**

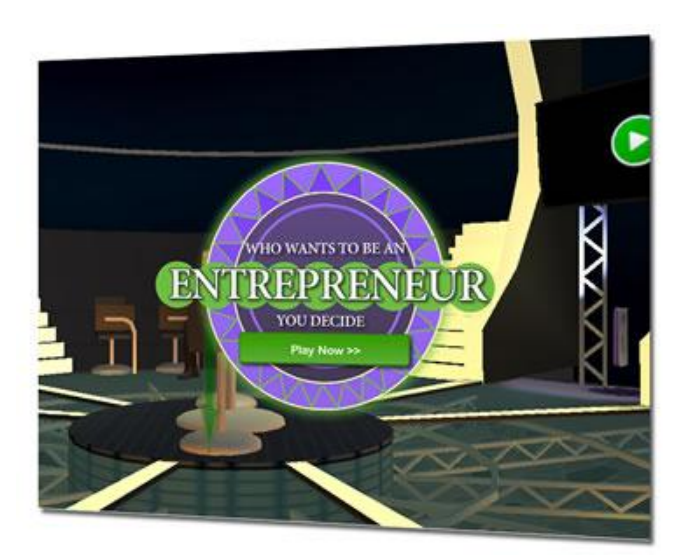

This game allows you to rate yourself on the scale of entrepreneurship.

You are asked several video questions and then have to choose from the four options.

If you require further advice you can click on the icons next to the question to watch another clip.

As you answer the questions you will get to reveal which of the options matches your answers. This can be either from **I'm ready to be the boss** – **I could be employee of the month**.

Being an entrepreneur isn't for everyone and this game is designed to get you thinking about some of the issues. There are no right or wrong answers.

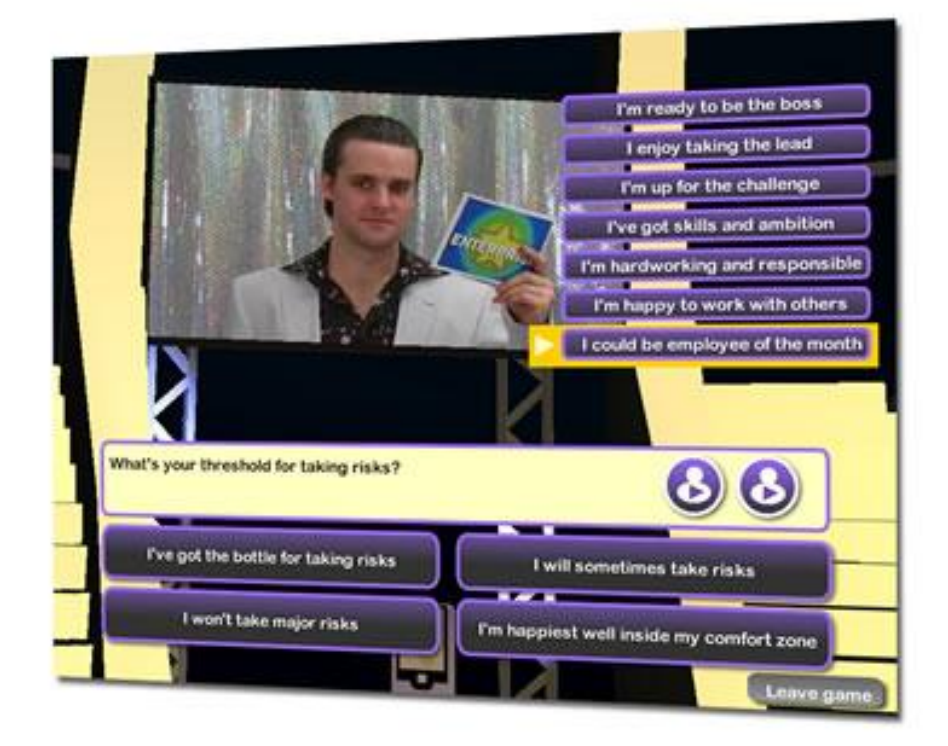

#### **Interactive Games – The perfect employee**

Find out about interview situations – what to do and what not to do.

You take the role of an employer and get to decide who you think is right for the job.

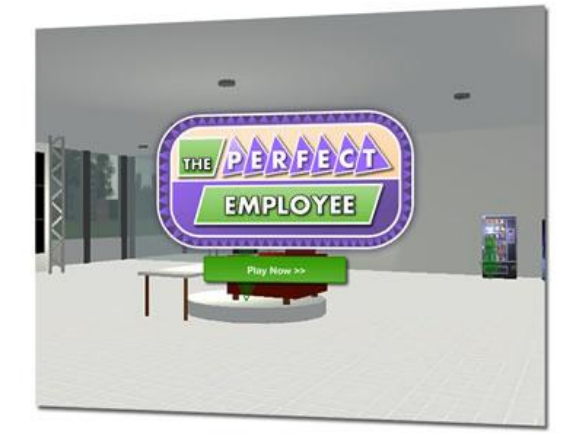

#### **The interview**

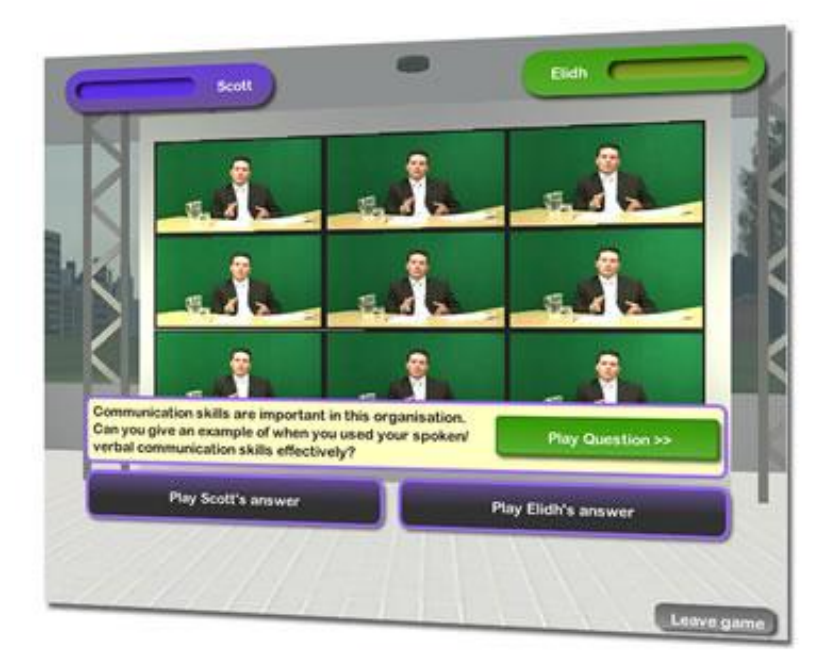

When you begin the interview section of the perfect employee you will see ten common interview questions being asked.

After this you will have to listen to both Scott and Elidh's answers.

Decide who you think is best and click on the button to confirm.

Try to think about what makes the answers good and others not so good.

At the end you will have chosen the employee and are told whether you agree with the other interviewer.

#### **The waiting area**

On the right facing as you enter you will find the waiting area.

Click on the monitors to begin playing some outtakes and see some really good examples of how **not** to behave in an interview situation.

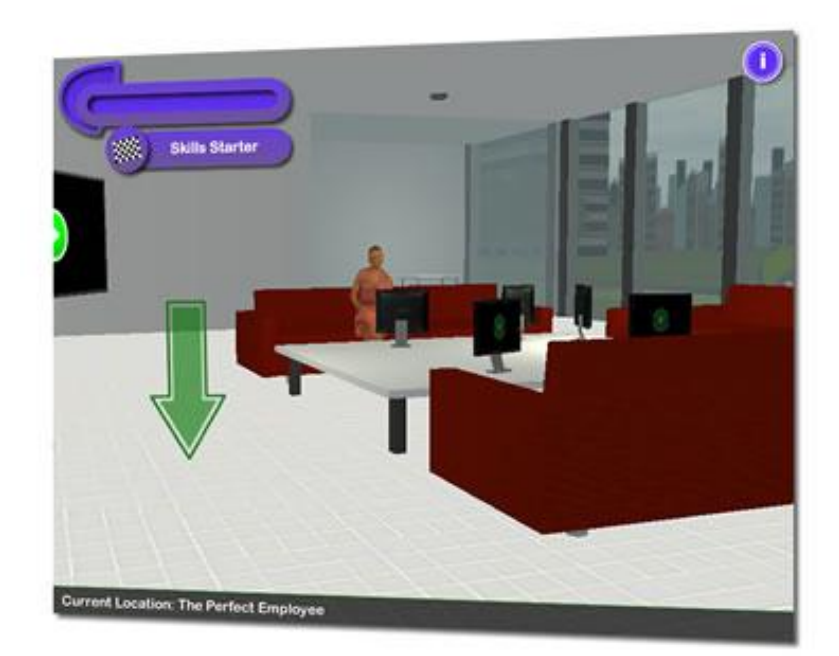

# **Interactive games: Skills karting**

Make your way to the go-kart and begin to move around the track.

As you bump into arrows you can get to either view video clips or listen to audio clips.

As normal, use the arrow keys to control. However here the camera follows automatically and there is no need to drag the mouse.

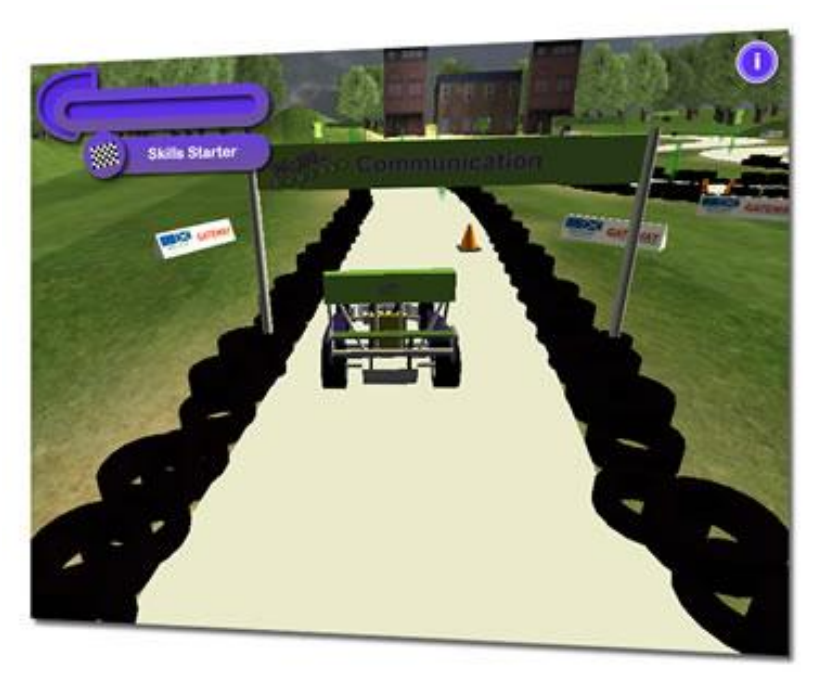

#### **3D environment recap**

The 3D environment is designed to be a fun way of learning about employability and enterprise and uses interactivity, video and sound to be engaging.

Wander around **Skills Central, E2 Employability arena and Enterprise academy** stations for general information and try the game scenarios of **Entrepreneur, Perfect Employee** and **Karting** for a more in depth look.

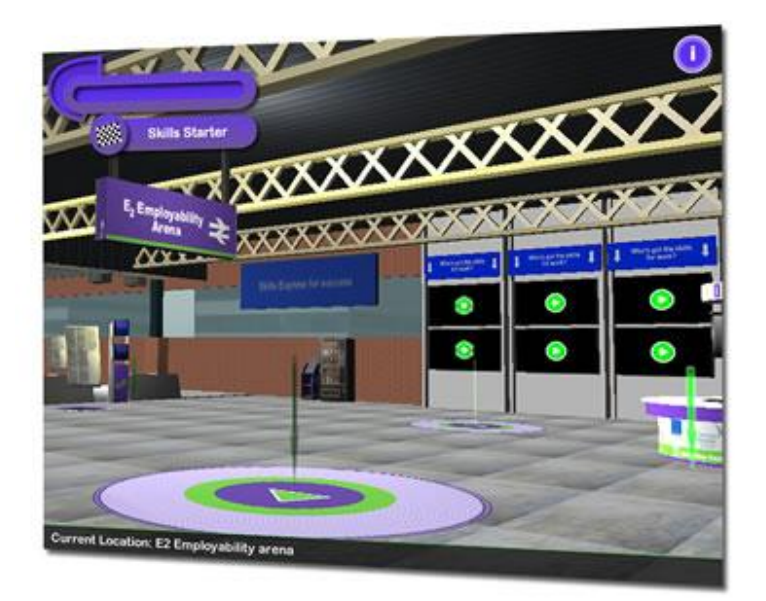

# **Technical**

**Plugin:** Skills Express 3D environment runs on the Unity 3D plugin (minimum 2.6). This needs to be installed first for it to run and will be prompted to install automatically if not already installed.

**Pop-up blocker:** This needs to be turned off for skillsexpress.net so that the external information links can be opened.

**Machine specification:** As this is a more complex 3D approach a more powerful PC is required than for example to run word processor software.

Graphics - A 3D capable graphics card with minimum 64MB RAM and 128MB recommended and capable of running DirectX 9. Graphical performance will differ depending on the graphics card.

System Memory - At least 512MB of system RAM with 1GB minimum recommended.

Operating system - It has been designed and tested on a Microsoft Windows machine with Internet explorer (version 7 and above recommended) and this is the supported format but there should be no issues with running on a Mac and OSX.

(It may run on lower specification machines but this would need to be tested on an individual basis)

**Network:** To get the best possible experience then you should use a broadband internet connection. Skills Express is around a 20MB file and should take around 3 minutes to download on a 1Mbps connection. Unity 3D runs over http and requires no additional network access other than the internet using the http protocol.

**Additional advice:** Issues have been found with IE being in protected mode. To solve this you may need to add www.skillsexpress.net as a trusted site: Tools>Internet Options>Trusted Sites>Sites>Add

On an educational or corporate network you should contact a system administrator for advice before installing the plugin software. Gateway accepts no responsibility for the installation of the Unity plugin or issues arising from this.

For more information regarding Unity 3D web player plugin visit:<http://unity3d.com/webplayer/>

For more information please contact

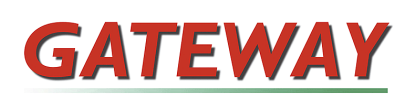

Linda Wilkie Assistant Service Manager Continuing Education Gateway

Email: [linda.wilkie@ceg.org.uk](mailto:linda.wilkie@ceg.org.uk)

Tel: 0141 422 2310

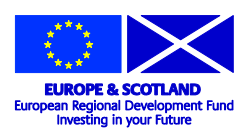

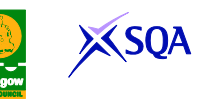